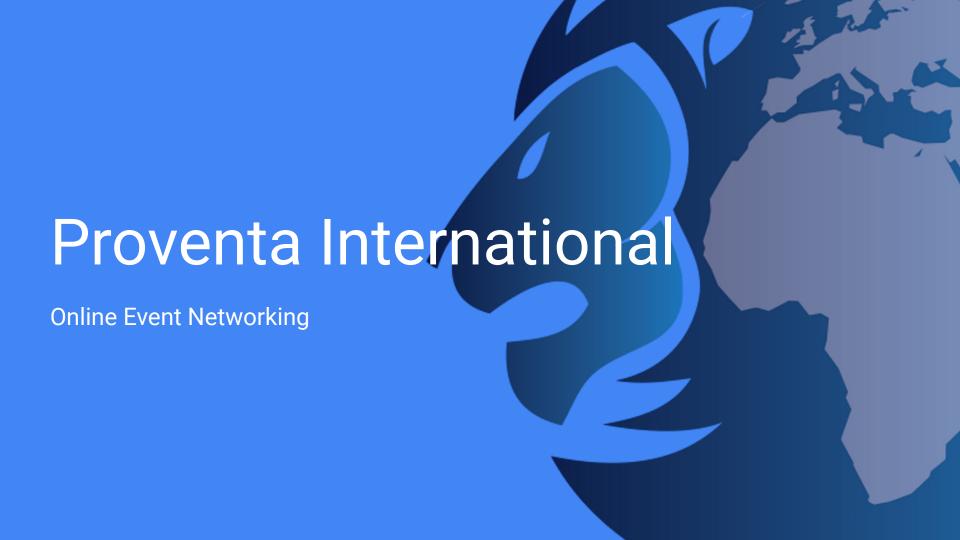

### Event Networking Made Simple

Setting up meetings couldn't be easier, just follow the below simple steps and away you go:

- 1. Join the Meeting
- 2. Choose Your Interests
- 3. See Your Matches
- 4. Request Meetings
- 5. Meet via Live Video

#### Join the Platform

Follow the direct URL and use your existing social accounts to log straight in or simply create an account.

Tip - your information can pre-populate if you sign-in using your Linkedin account

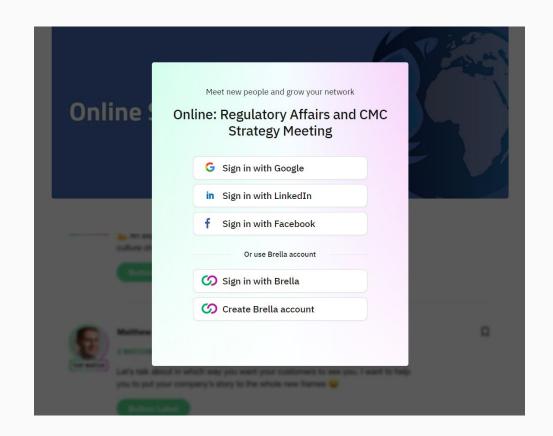

## Select Your Interests

Let people know your offering by selecting your interests and goals for networking.

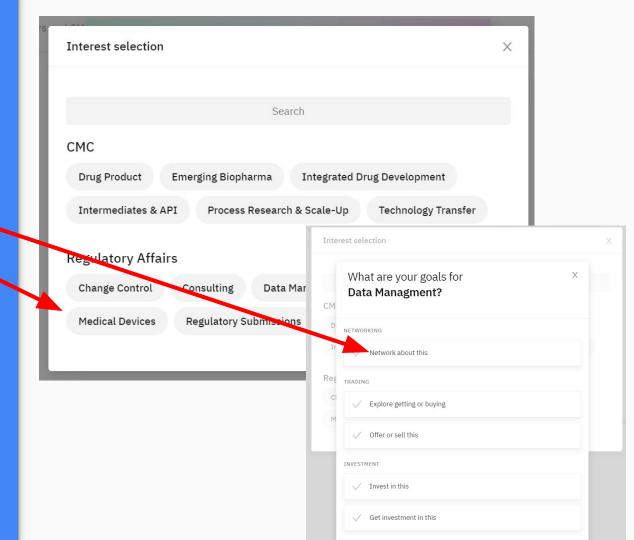

## Explore Your Matches

Based on your choices see which delegates are a close match or browse the list of all attendees on the platform.

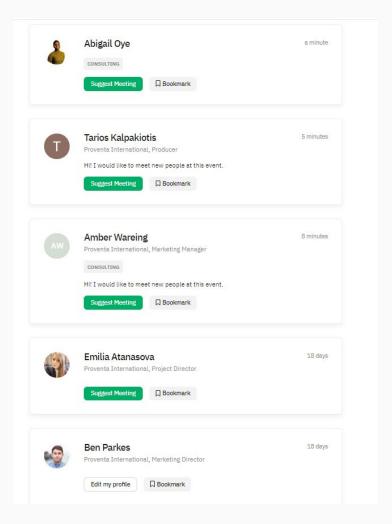

#### Send an Invite

Select an attendee and you will see the meeting slots that you both have available.

Simply click and send a request.

Tip - personalise your message to let them know why you would like to meet.

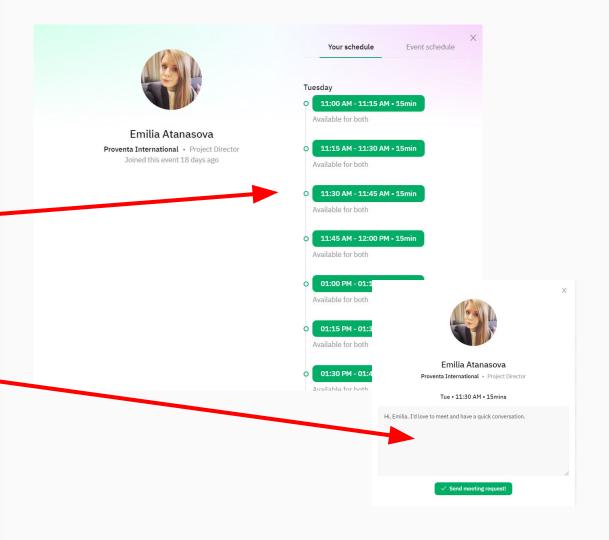

#### Meet - using Live HD video feed and chat feature

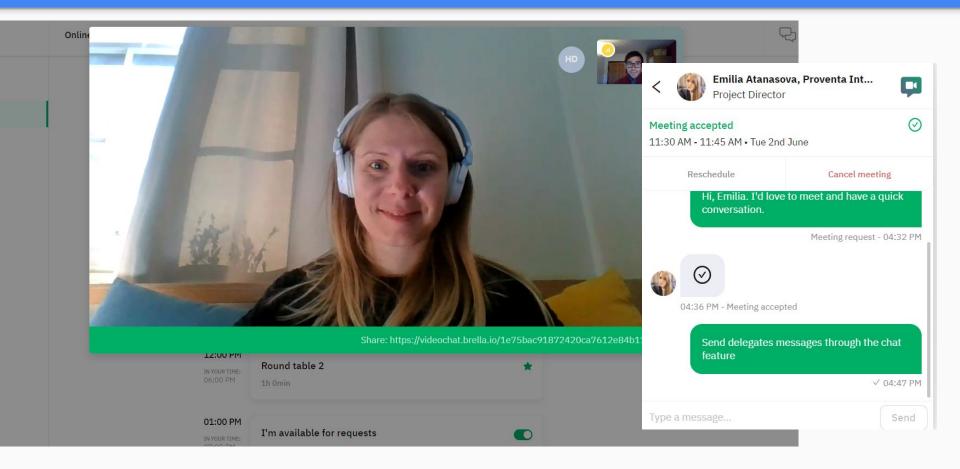

# Manage Your Meetings

Explore the event schedule which integrates with your meetings and available slots - to make sure you never miss anything

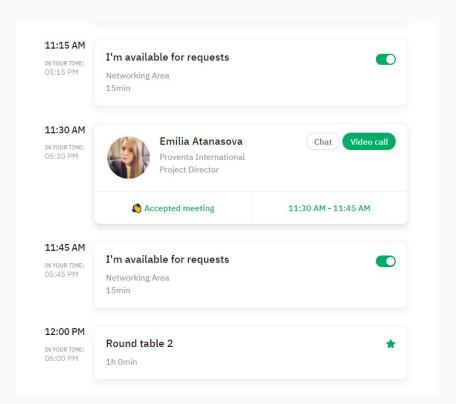

#### Your Notifications

Never miss a meeting by managing your invite from within the chat feature.

Allow desktop notifications to alert you to new requests, messages and meetings

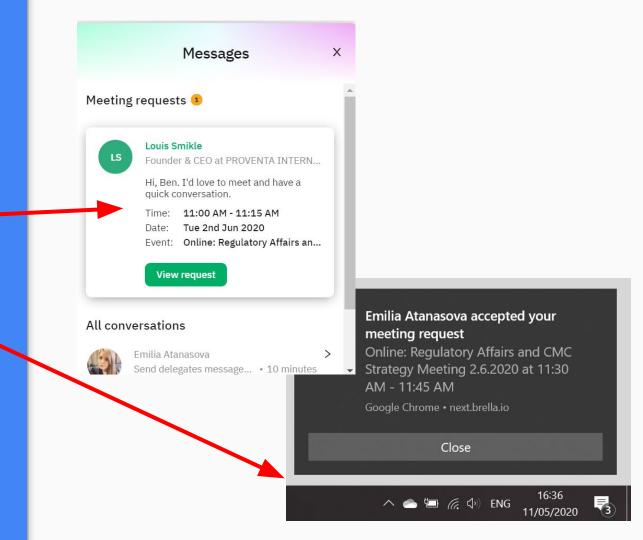

#### See it in Action

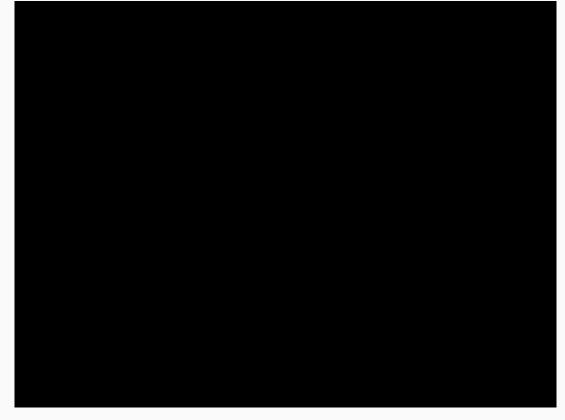

https://cdn2.hubspot.net/hubfs/2090809/mobileanim-iphonex.mp4